## **Subject #4: History**

**Project #51: This Day in History/This Day in My Life.** Students create a tri-fold brochure, scaffolding on previous Publisher knowledge, to compare what was happening in their life when something else significant was happening around the world. For example, the student went to Disneyland when Dolly the Sheep was cloned. Curiosity is fostered and global citizenship is encouraged as students learn to use templates, add text, pictures, a time line (which can be taught as a separate project) and design elements. This is a popular project with students—who are always amazed at what happened around the world—and parents.

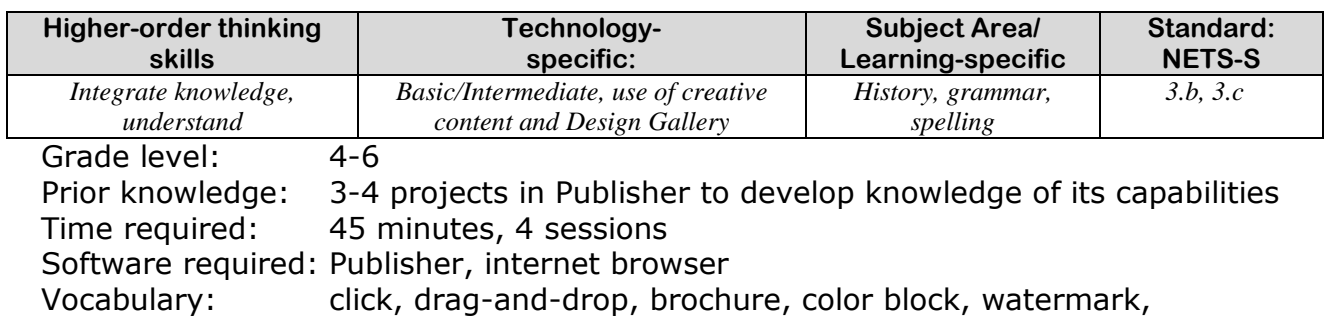

#### Lesson Description

- Trifold brochures are used for a variety of educational reasons. Their simple design and snapshot approach makes them easy to read and keep for reference. Plus, a cornerstone of their form is the multi-intelligence mix of text, pictures, and colors.
- The brochure should reflect creativity, solid design principles, and an interdisciplinary array of

skills as students develop a cognitive understanding of themselves as global citizens.

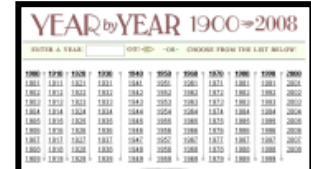

### Computer Activity

 Before starting, show students how a trifold works. People look first at the cover—so this must be enticing and splashy. They then flip the brochure over. The back should incorporate color, pictures and enough text to communicate the message. By now,

the viewer must be willing to take the plunge and open the trifold. Once they've done this, the three panels on page 2 must work together to tell the story.

 Spend first class collecting one event in world history for each year in student life. Suggested websites are: [http://www.infoplease.com/yearbyy](http://www.infoplease.com/yearbyyear.html) [ear.html](http://www.infoplease.com/yearbyyear.html)

#### <http://www.brainyhistory.com/>

[http://www.trivia-library.com/u.s.a.](http://www.trivia-library.com/u.s.a.-events-in-history-year-by-year.htm) [events-in-history-year-by-year.htm](http://www.trivia-library.com/u.s.a.-events-in-history-year-by-year.htm)

#### <http://www.thepeoplehistory.com/>

- Then, have students collect one event from each year of their life. Talk to parents and family members—what was a major event each year the student was alive.
- Open Publisher. Click on brochures. Any will do because we will delete everything on it.

 Click and drag a box around the contents of Page 1. Delete. Repeat on page 2.

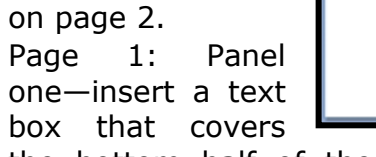

the bottom half of the panel. Add *This Day in History*, student name and teacher name (on separate lines), font size 36, centered, bold.

Copy the text box and paste into

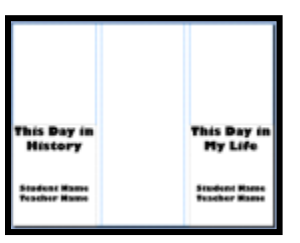

Panel three. Edit text to read, *This Day in My Life.* Leave the other lines unedited.

 Add color block on top half of panel one (insert- shapes—

basic shapes—rectangle). Fill it with the paint bucket in a color of your choice.

- Copy-paste the color block onto the top of Panel three and two. Resize so it fills the full length of Panel two.
- Have students layer their picture Extensions over the color block on Panel three.
- Search Google images for four pictures of historic events researched by students. Arrange three onto Panel two and one at top of Panel three.

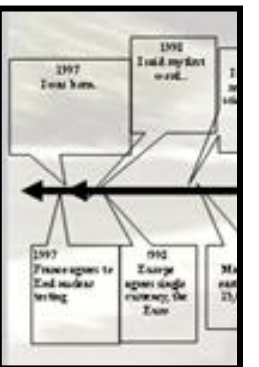

 Page 2: Insert a timeline (insertshapes-line) Use

the shift key when you drag the line across the page to keep it straight.

 Insert a call-out (insert-shapescallouts). Size it so that three can fit to a panel. Now copy-paste nine above and nine below the line. Arrange so that the tips of two meet on the timeline (see example).

- Starting at the left, add the date and event for all nine historic events that occurred during the student's life above the timeline. Add the nine life events below the line. Be sure that events in matching years match up.
- Next, student copy their picture from Page one and paste it onto Page two. Anywhere is fine, because we are going to format it.
- Enlarge picture so it fills page. Bring up 'Format Picture' dialogue box (right click). On the 'picture' tab, change automatic to washout. Close dialogue box.
- Right click picture, select order, send to back. Student picture should now be behind the timeline, and look like a watermark.
- When student finishes, have them complete the rubric (see next pages) checklist to make sure they have all required elements. Print; save to student folder; save-as to flash drive.
- Add pictures of events on timeline page. Resize so they fit nicely.
- Color the call-outs with the paint bucket fill. Color font. Change border around call-outs.
- To tilt pictures, click green dot  $\hat{r}$  at top and drag image to preferred angle.

 Add a border around page two, and/or around Panel 1/ 3 on Page 1. Troubleshooting Tips

- *I can't see my picture on Pg 2 (Some don't show up well on the monitors, but it will when printed.)*
- *I forgot my list of historic events (Have students borrow from a different class, with the promise they will bring their own the following week.)*

# **Publisher Trifold Brochure Grading Rubric**

*Your name:* 

*Your homeroom teacher:\_\_\_\_\_\_\_\_\_\_\_\_\_\_\_\_\_\_\_\_\_\_\_\_\_\_\_\_\_\_\_*

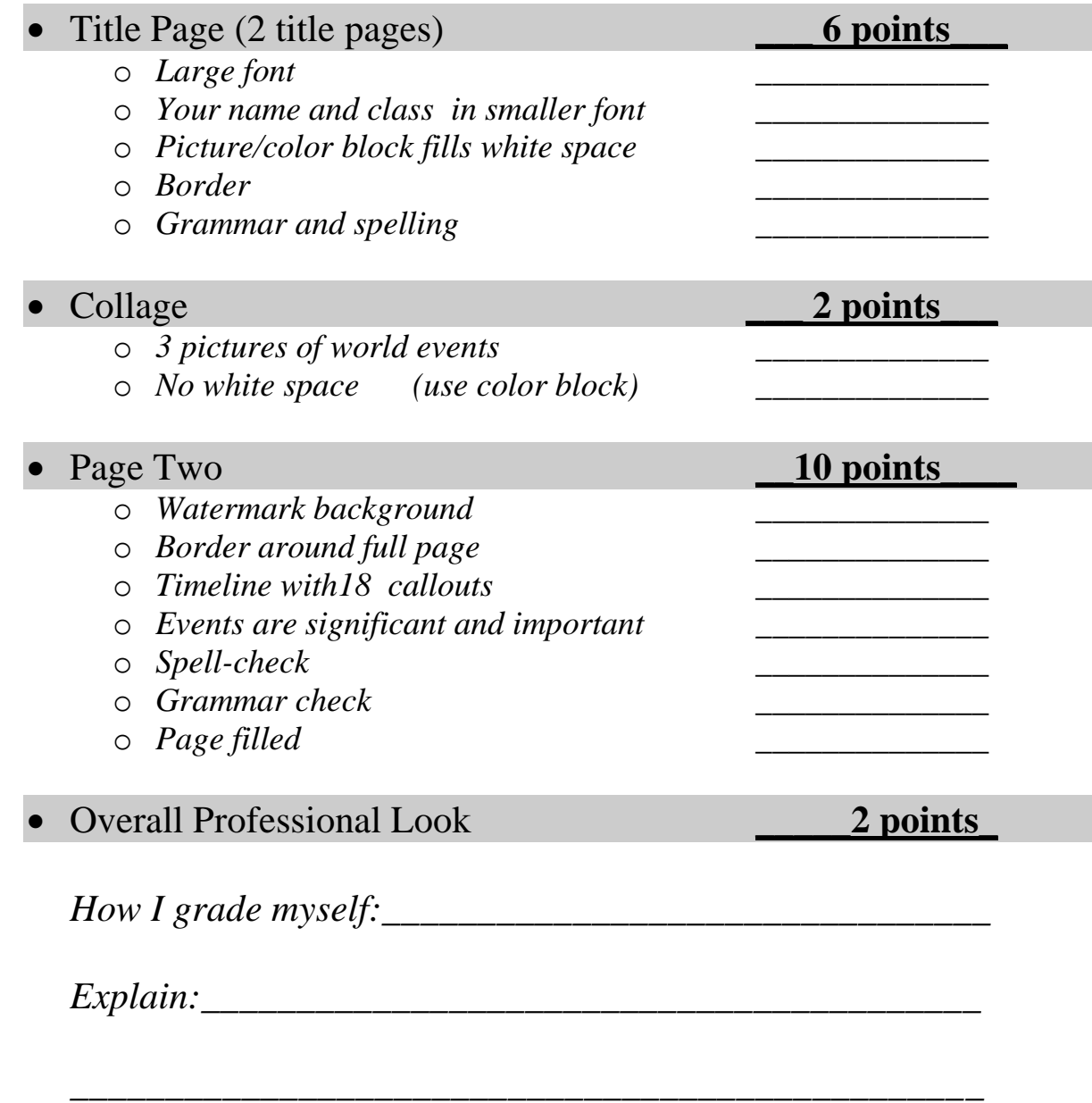

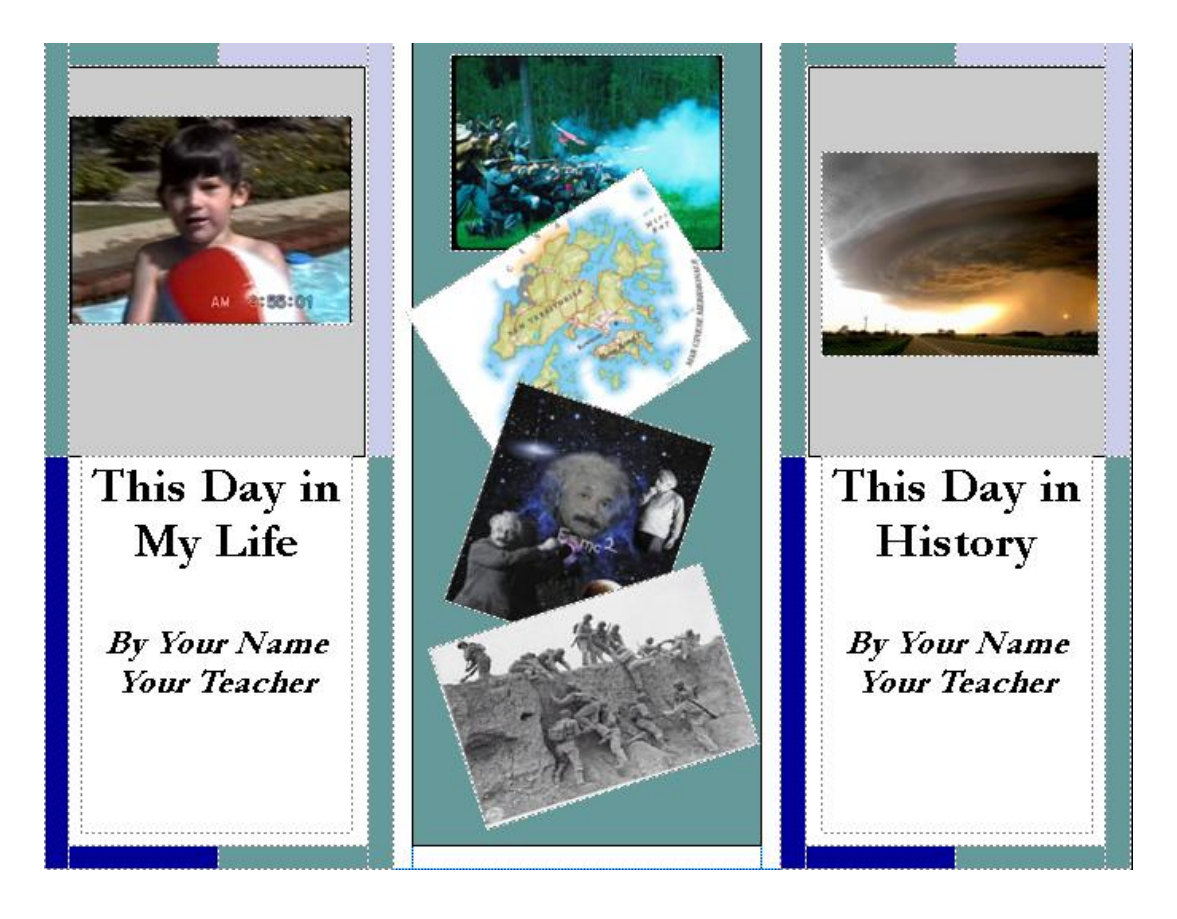

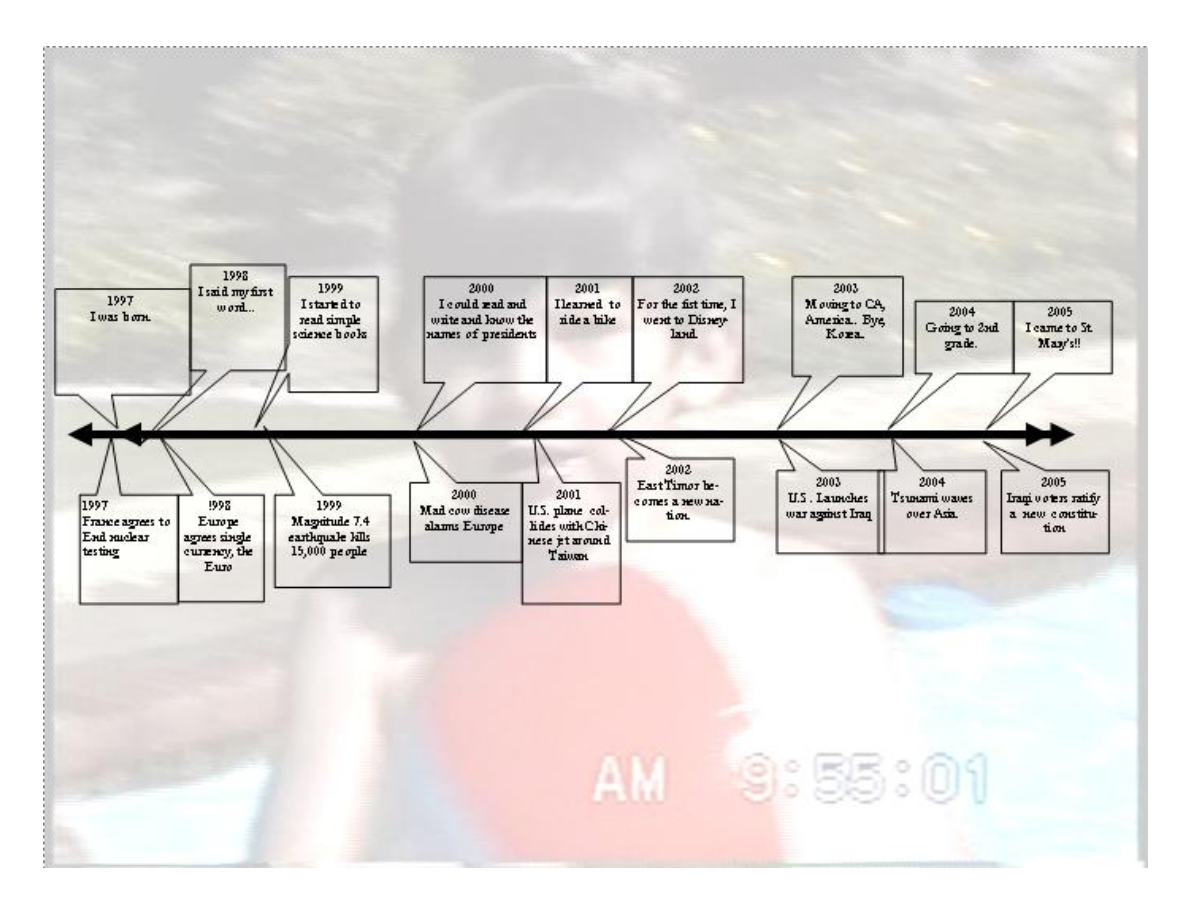